# **INSTRUCTIONS FOR UNDERTAKING ON-LINE PLANNING SEARCHES**

Any member of the public should be able to access information pertaining to Planning on our database, using our website : **[www.mayo.ie/planning/search](http://www.mayo.ie/planning/search)**

**There are 2 options for searching : E-Planning or Map Based Search.**

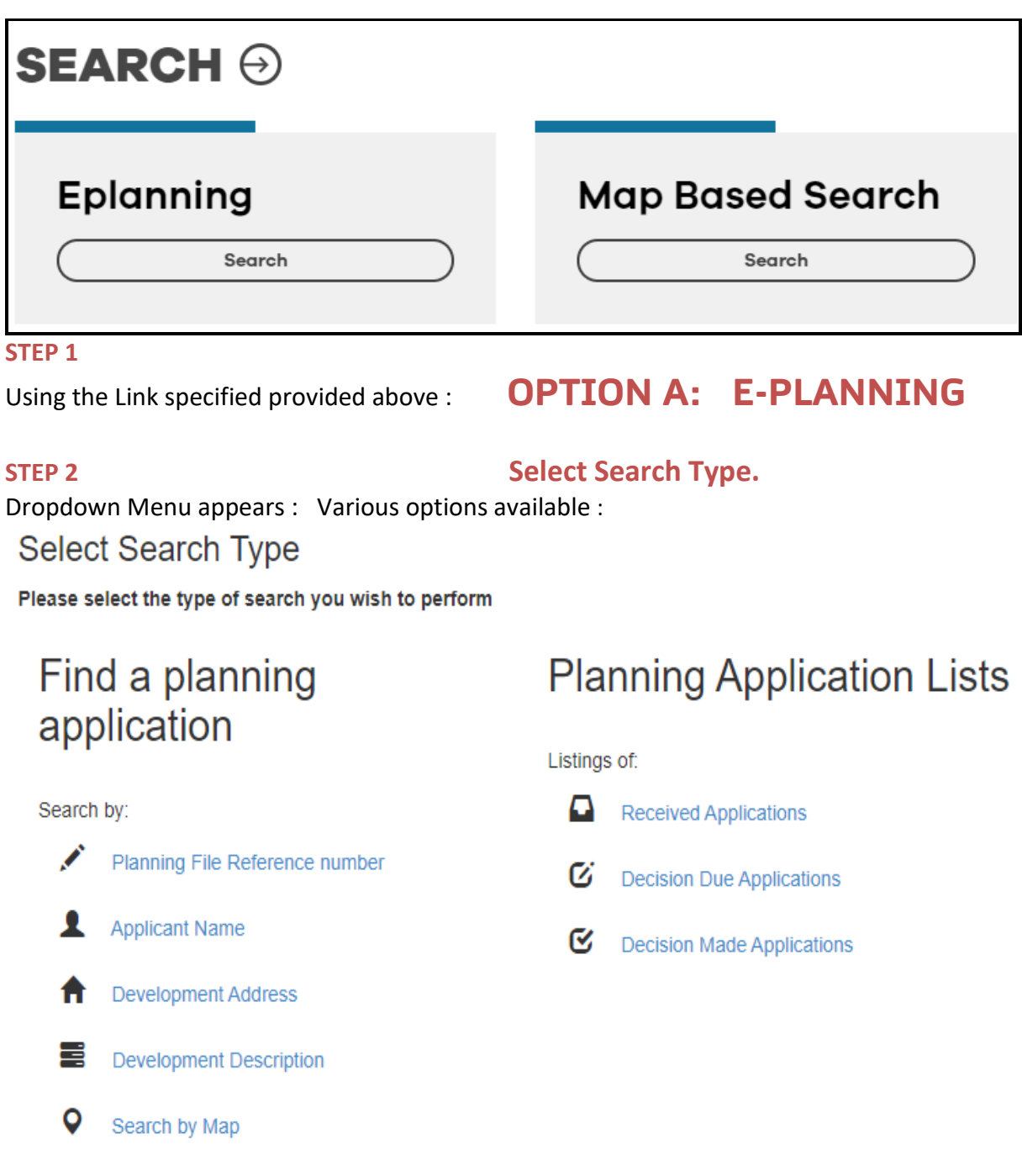

*To search an Individual application*, e.g. you know the Applicant's Name, or the Development Address, or the Planning File No.

#### **STEP 3**

In this case, enter the info. you have. For example, *Planning File Ref*. (e.g. 191015); or Applicants Name, Development Address etc.

\*Searches for **File Ref. should be in numeric format only**, excluding any Letters or hyphenation etc. See image below of File Number which states 191015

This shows how the Search Results will appear

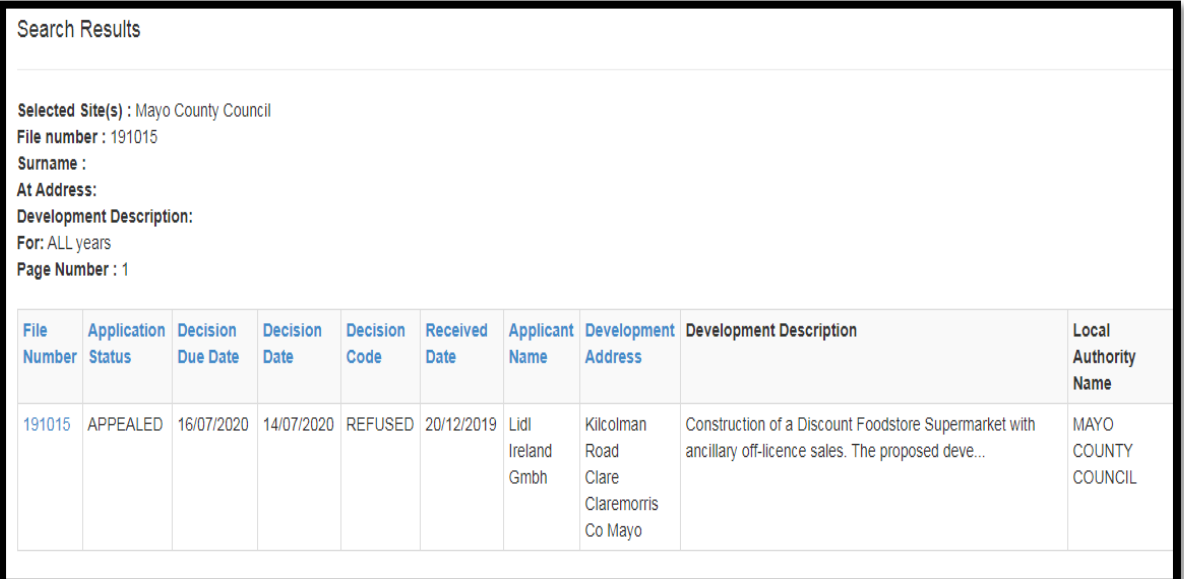

#### **STEP 4**

In this case, click on the "blue font" File No. and it will expand the options and you can use the Coloured Tab headings at the top or bottom to access various documents associated with the Application!

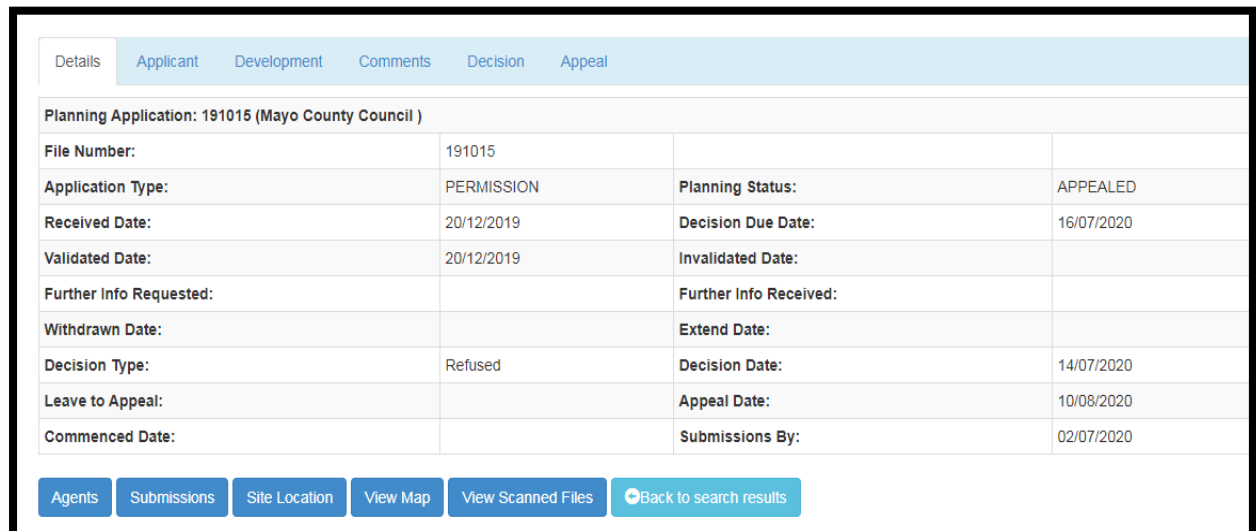

Alternatively, if you are conducting a "general search", for all **Applications Received, Decisions Due**, or **Decisions made,** over a fixed period of time, you can do so. Refer to Step 2 above) from the **Planning Application Lists** (on the right).

EG: If you select **RECEIVED APPLICATIONS**, you can enter a Start & End Date of your choice, and you will be provided with a list of ALL Applications Received during the chosen period.

From there you can print off the list or alternatively explore the individual applications.

In searching **APPLICATIONS DUE** : you select the period e.g. within the time period from the current date, in intervals of 7 days, i.e. within past 7 days, 14 days etc, anything up to 42 days (6 wks) previously.

The same procedure applies to **DECISIONS MADE** enquiries.

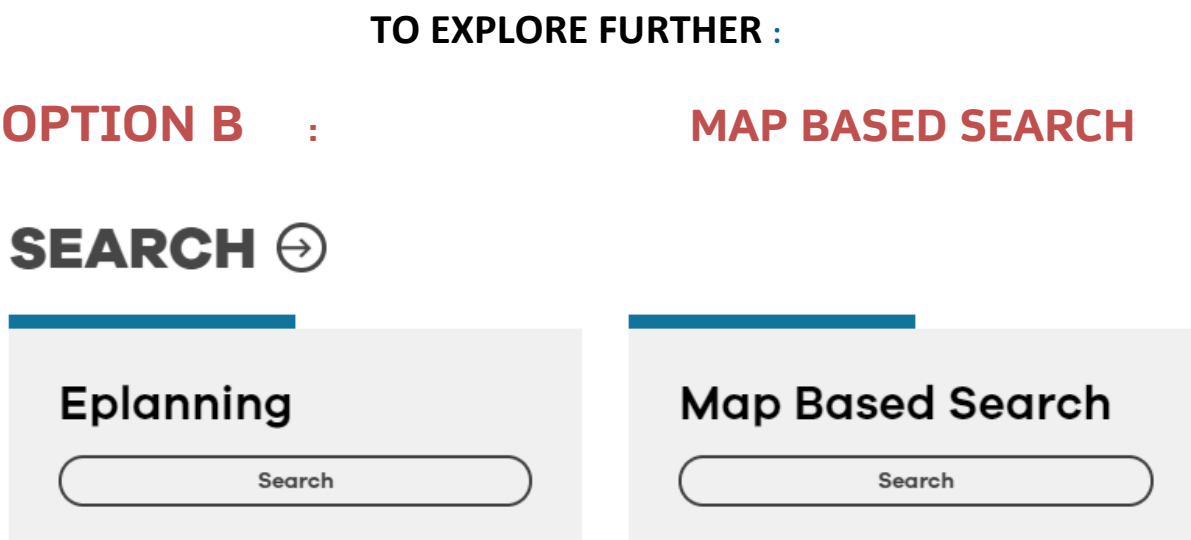

### **Select on Map Based Search** *(on right hand side of screen)***.**

This brings you to a Screen offering you the option of inserting the Planning Ref. No. (if same is known to you from the E-Planning search) or you can insert the TOWNLAND in which the development is situated.

**NB: Use the +/– toggle on top/left of Screen, to increase or decrease the Screen size** Searches can be made based on Planning Ref. (e.g. 20999), or Townland name etc.

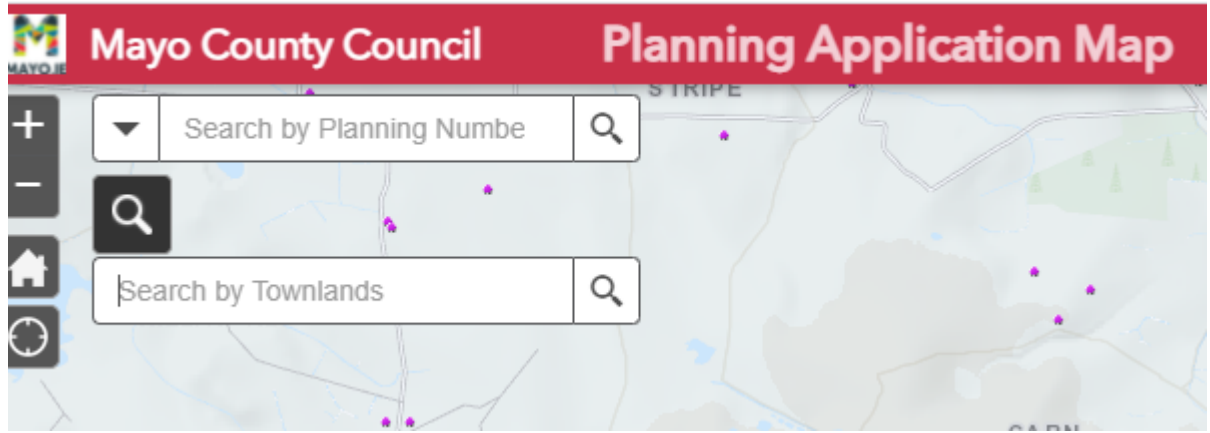

#### **Sample Search :**

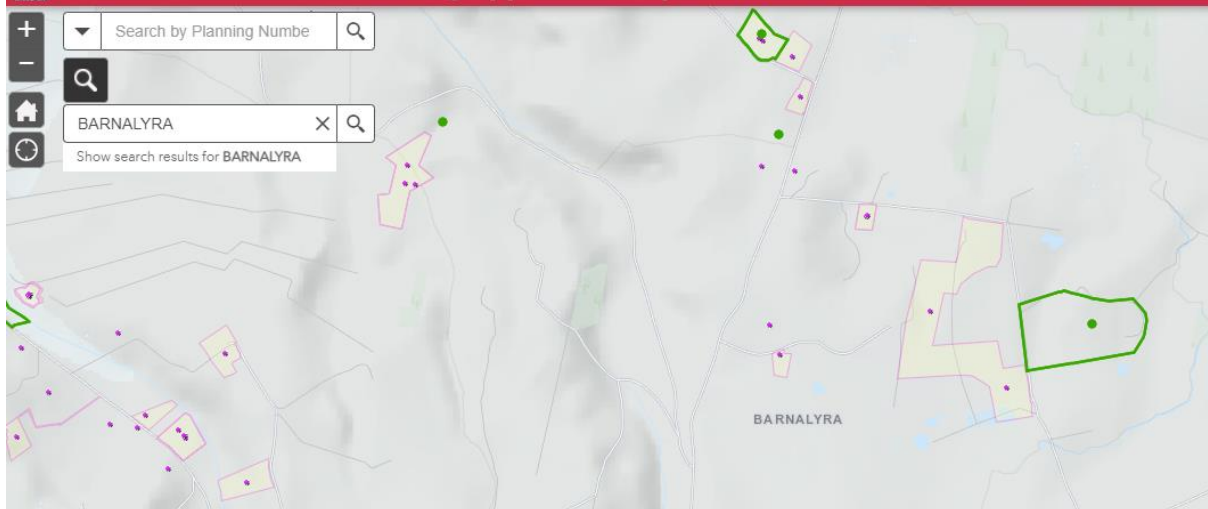

**Click on any of the coloured dots, to view the associated Planning Application. Different colours are used to denote the different decisions issued on each Application. (See below). This information is available on that screen, if you click onto LAYERS.**

- Granted
- Refused
- Invalid
- Withdrawn
- See application for specific detail

Manoeuvre the mouse around the Townland until you locate the 'site' you are searching for. INCREASE (+) the screen size to ensure you are searching/locating the correct site.

Upon selecting the relevant Site the Planning Reference No. will be shown on same, and as in the example below, there are 6# tabs in total which relate to that site, representing possibly more than one application. Use the  $\blacksquare$  on the top red bar, to move from one tab to the next.

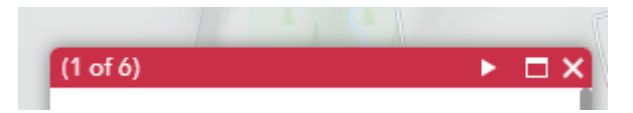

Having located the required Location and corresponding Planning File Reference, you then go into E-PLANNING, using the Planning Ref. No. to Search the "documents" available in relation to same.

# **ASSOCIATED DOCUMENTATION AVAILABLE**

NB: Planning File References are available on **Planning Application MAPS**, dated from 1964 for all "County Council" files. \**Unfortunately supporting documentation is not available on-line for files dated between 1964 and 2002. This documentation is currently held on Microfilm in the Planning Dept. at Aras an Chontae, Castlebar.*

## **Former Urban/Town Council based files :**

In the case of the former Urban/Town Council's Planning files, while the Castlebar Urban/Town Council files are held in the Planning Office at Aras an Chontae, enquiries on files relating to either the former Westport or Ballina Urban/Town Council' areas should be made directly with the Westport (094-9064600) or Ballina Municipal District Offices (096- 76100) respectively,

Map Details only, for Planning Ref. Nos. are available for Applications dating between 1990 to 2002 on E-PLANNING online, *but NOT the associated documentation*. Copies of associated documentation are available on Microfilm only, from the Planning Dept., Aras an Chontae.

# **NB: PLANNING REFERENCES & ALL ASSOCIATED DOCUMENTATION, FOR ALL FILES REGISTERED AFTER 1 ST JANUARY 2003, IS AVAILABLE ONLINE.**

**\_\_\_\_\_\_\_\_\_\_\_\_\_\_\_\_\_\_\_\_\_\_\_\_\_\_\_\_\_\_\_\_\_\_\_\_\_\_\_\_\_\_\_\_\_\_\_\_\_\_\_\_\_\_\_\_\_\_\_\_\_\_\_\_\_\_\_\_**